## **Optagelse af stillbilleder i videoen under afspilning**

Man kan tage stillbilleder af de scener, man kan lide i optagede videoer.

*1* Vælg videotilstand.

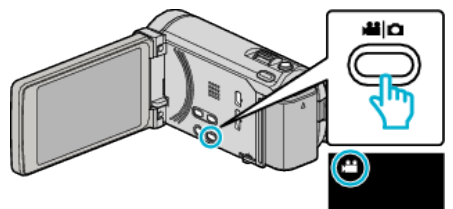

2 Tryk **c** $\Theta$  for at vælge afspilningstilstanden.

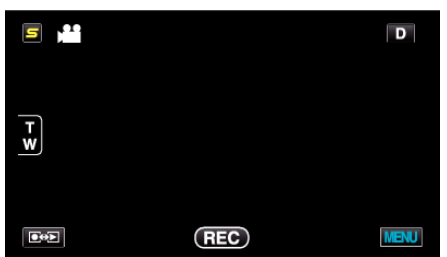

*3* Tryk på den ønskede video.

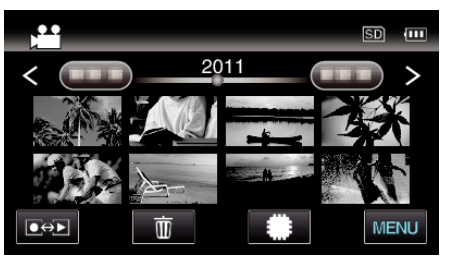

4 Tryk på pause **I**ved den ønskede scene under afspilning.

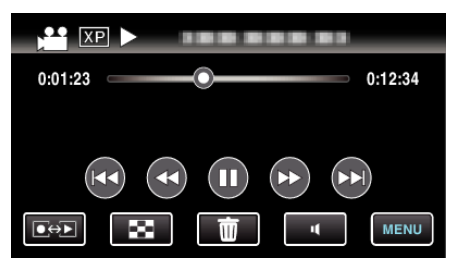

- 0 Efter videoen er sat på pause, kan man finindstille, hvilket billede man vil have ved at bruge betjeningsknapperne afspilning af slowmotion fremad  $\blacktriangleright$  og afspilning af slowmotion tilbage  $\blacktriangleleft$ .
- **5** Indfangning af et stillbillede.

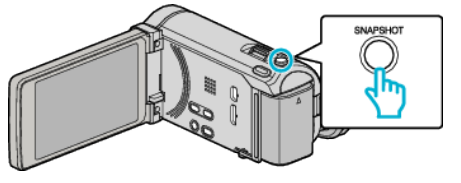

## **BEMÆRK :**

- $\bullet$  Stillbilleder bliver indfanget med en størrelse på 1920  $\times$  1080.
- 0 Indfangede stillbilleder bliver gemt i det medie, hvor videoen bliver afspillet fra.